### **Quick Reference Guide Enrolling in PastPort to Apply for an Archaeological Licence**

Use this quick reference guide if you want to apply for an archaeological licence and do not already have a PastPort account. You can fill out an application in PastPort and submit it to the ministry.

**Ontario's Past Portal (PastPort)** is a web-based system that allows licensed archaeologists to manage their licence, including submitting and tracking applications, projects, reports and requests. Enrolling in PastPort is easy!

#### **Before You Get Started…**

 You will need Internet Explorer (versions 7 to 9) or Firefox (versions 9 to 15) as well as Adobe Acrobat Reader (version 9.x or 10) installed on your computer.

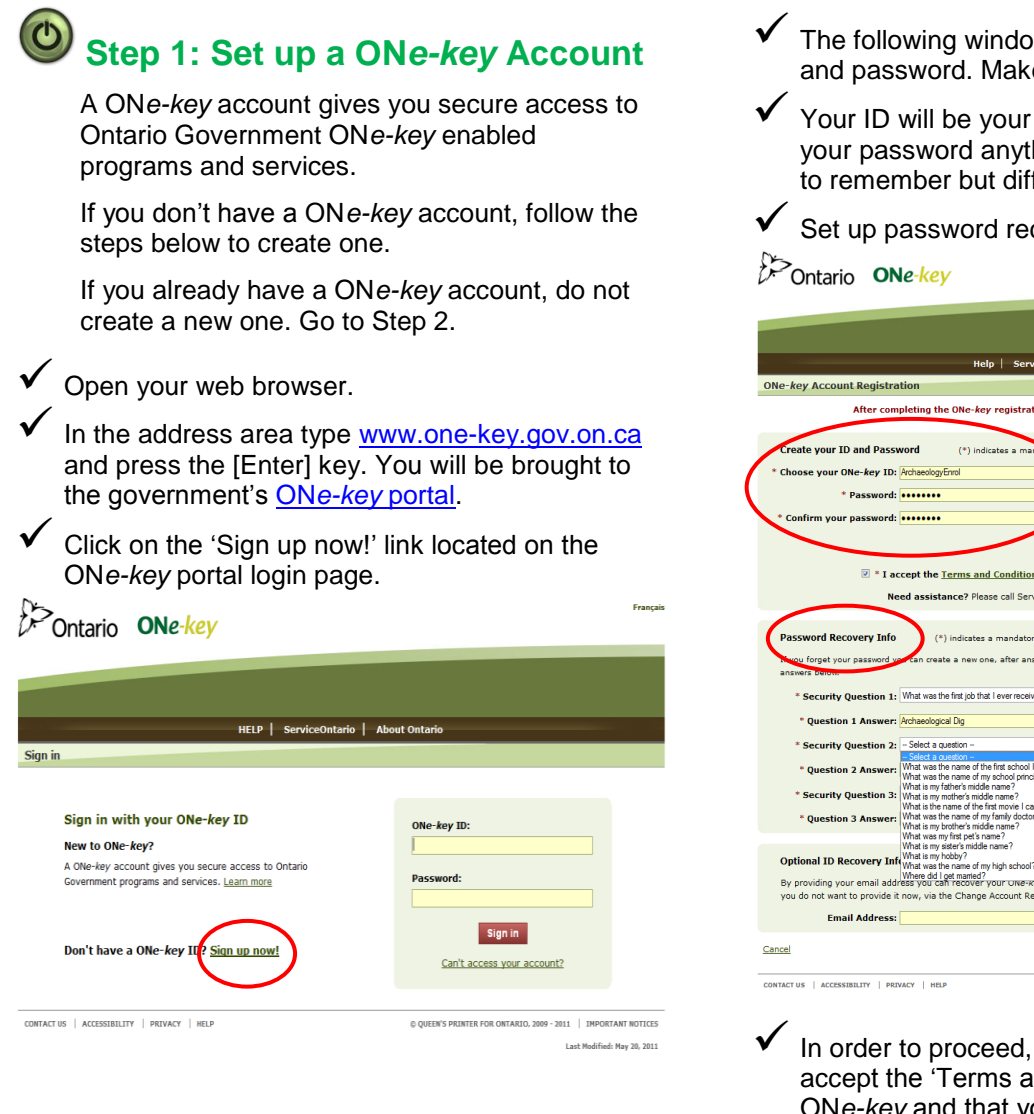

- The following window appears. Create a login ID and password. Make sure to write them down.
- Your ID will be your username. You can make your password anything you choose that is easy to remember but difficult for others to guess.
- Set up password recovery information.

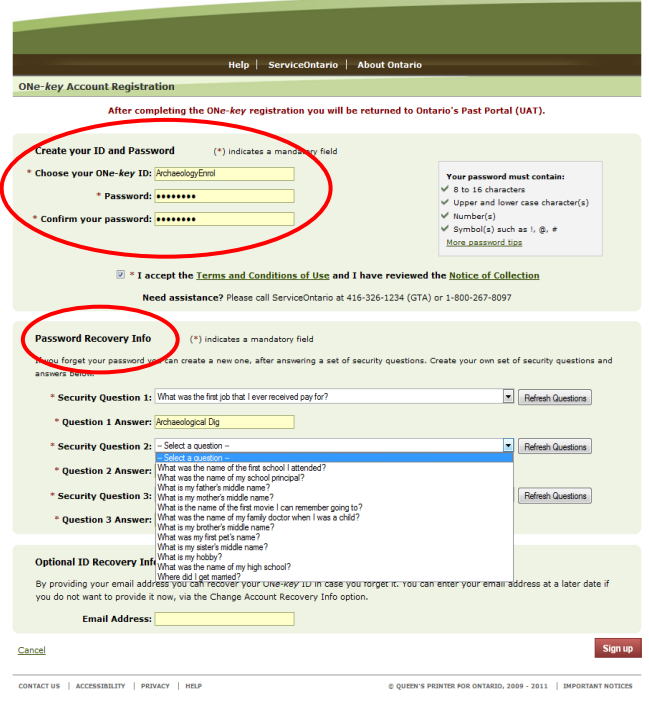

 In order to proceed, you must also agree to accept the 'Terms and Conditions of Use' for ON*e-key* and that you have reviewed the 'Notice of Collection'. Then click 'Sign up'.

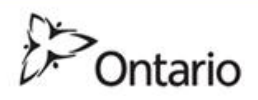

Your ONe-key account has been created!

 $\checkmark$  Next, you must enrol in PastPort. Click 'Continue' on this confirmation page:

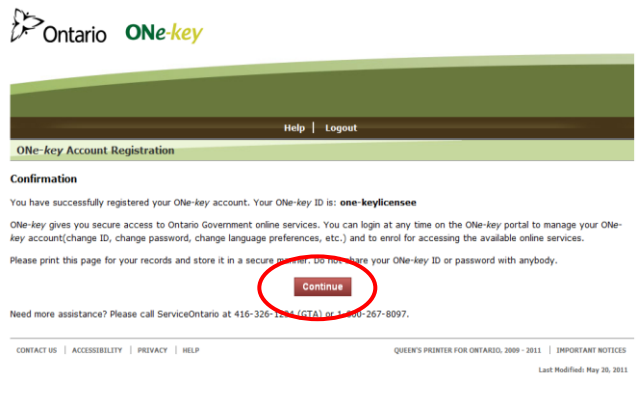

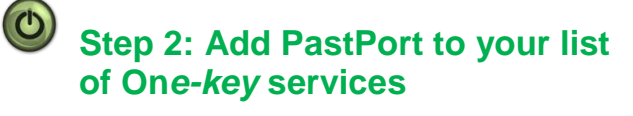

- Follow these steps to access PastPort.
- On the next screen, select Business Services from the left menu. The services available will be listed in alphabetical order on the right side of the screen.
- Select 'Ontario's Past Portal' from the list. You will be brought directly to PastPort. Follow Step 3 to enrol in PastPort and create a personal user profile.

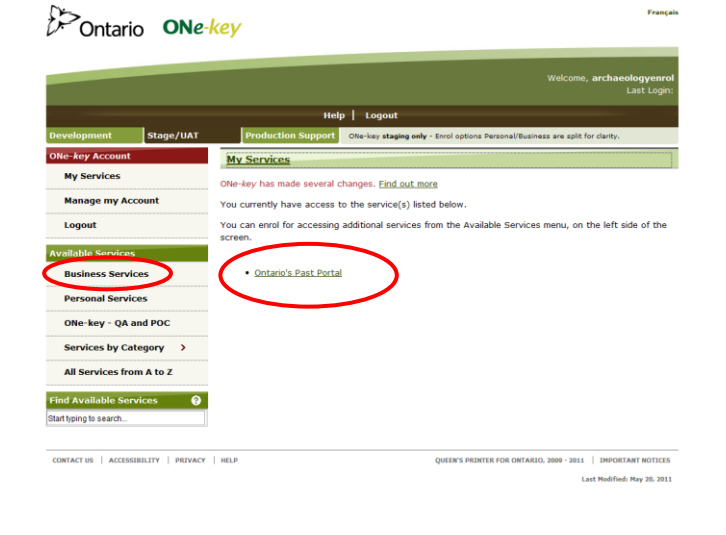

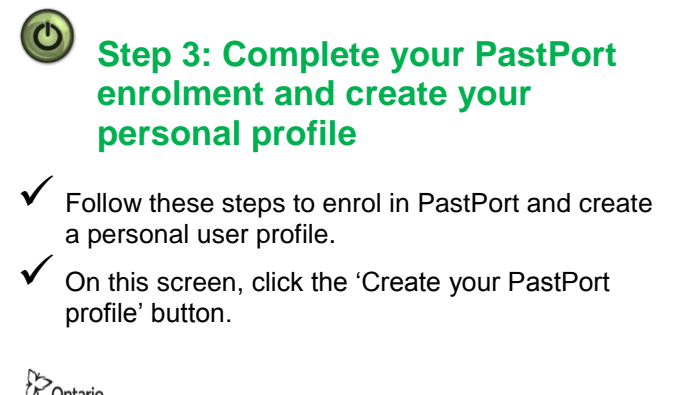

**SEP Ontario** MINISTRY OF TOURISM, CULTURE AND SPORT

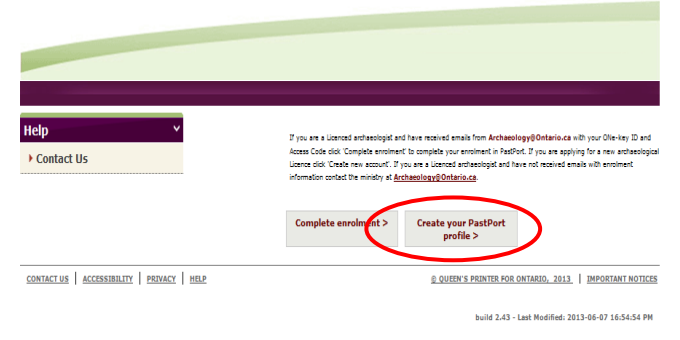

- Fill out your personal contact information. This information will become your user profile in PastPort and will be used by the ministry to contact you and send you important licensingrelated information.
- Make sure your email address is correct.
- $\checkmark$  When you are finished, click 'Submit'.

Ontario MARISTRY OF TOURISM, CULTURE AND SPORT

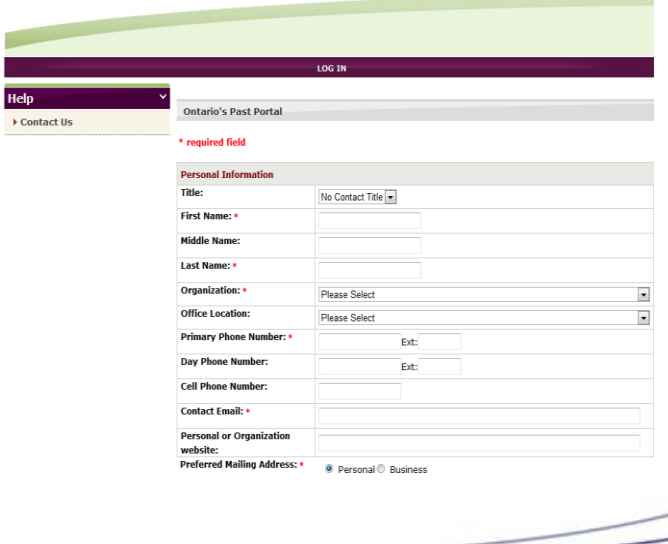

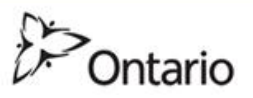

| <b>Personal Address</b>                                         |                          |                    |                                                        |                                       |
|-----------------------------------------------------------------|--------------------------|--------------------|--------------------------------------------------------|---------------------------------------|
| Country: *                                                      | Please Select            |                    | $\cdot$                                                |                                       |
| Address: *                                                      | Street#: *               | Street Name: *     | Street Type: *<br>$\mathbf{v}$<br><b>Please Select</b> | <b>Street Dir:</b><br>Please Select - |
| <b>Unit Designator:</b>                                         |                          | $\blacksquare$     | $No.$ :                                                |                                       |
| <b>Extra Address Information (e.g.,</b><br><b>Fire Number):</b> |                          |                    |                                                        |                                       |
| City: *                                                         |                          |                    |                                                        |                                       |
| <b>Province: *</b>                                              | Please Select -          |                    |                                                        |                                       |
| Postal Code: *                                                  |                          |                    |                                                        |                                       |
| P.O.Box:                                                        | No.:                     | Type:<br>$\bullet$ | Qualifier:                                             | Area Name:                            |
| <b>Rural Route:</b>                                             | $\overline{\phantom{a}}$ | No.:               |                                                        |                                       |

No business address/business address is same as personal address

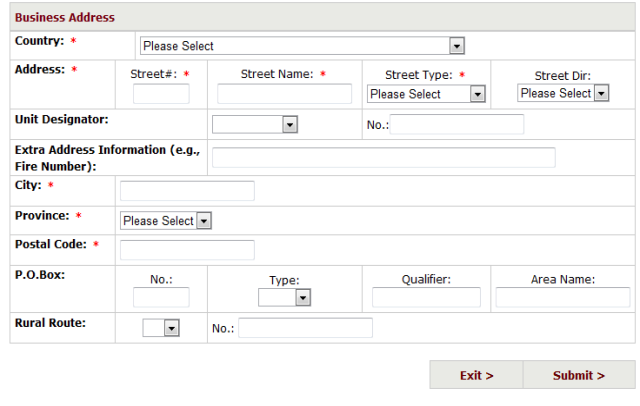

© QUEEN'S PRINTER FOR ONTARIO, 2013 | IMPORTANT NOTICES

 $HELP$ 

#### You're done! You will now login to PastPort. Click 'Login'.

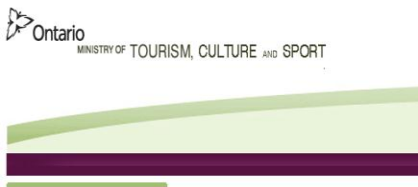

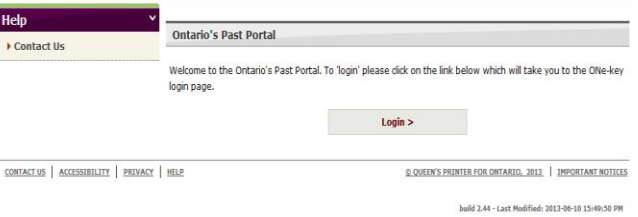

 You will be brought to the ON*e-key* site. Enter your new ON*e-ke*y ID and password and click 'Sign in'.

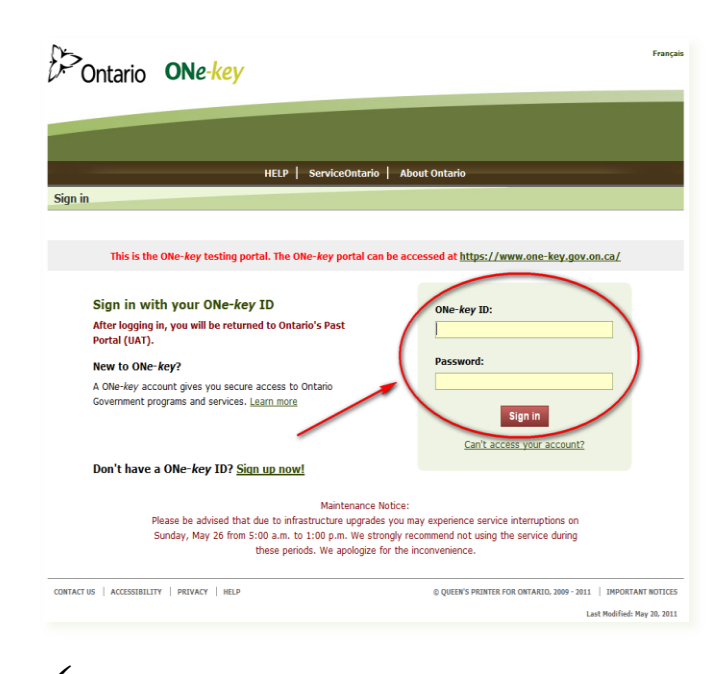

#### When you log in, you will land on your personalized PastPort home screen:

# **SEX Ontario** MINISTRY OF TOURISM, CULTURE AND SPORT

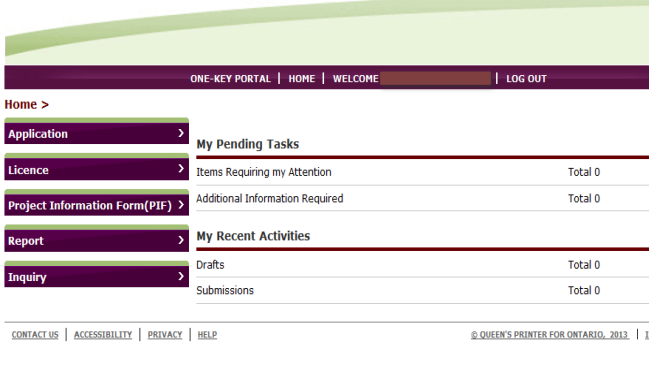

build 2.43 - Last Modified: 2013-0

## **Need more help?**

For help navigating PastPort, refer to the Quick Reference Guide: *Navigating PastPort.*

For questions about ON*e-key,* call Service Ontario at 416-326-1234 (GTA) or 1-800-267-8097.

For technical help with PastPort, email us any time at **Archaeology@ontario.ca** or call 416-314-7143 during business hours.

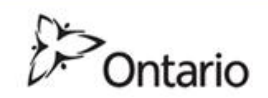